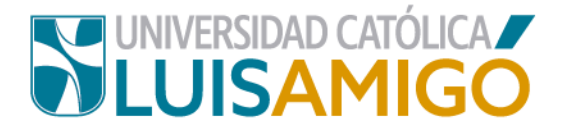

## **Departamento de Admisiones y Registro Académico**

## **Proceso para descargar factura de derechos de inscripción**

La Universidad Católica Luis Amigó, a través de este documento te indica el paso a paso para descargar la factura de derechos de inscripción.

- **1.** Abra el navegador de internet de su computador o dispositivo móvil.
- **2.** En la barra del navegador ingrese a la página de la Universidad digitando la dirección de nuestro sitio: www.ucatolicaluisamigo.edu.co.
- **3.** Una vez ingrese de clic en la opción Sistema Académico, que la puede encontrar en el menú Servicios en Línea o en el ícono que apere en nuestro home.

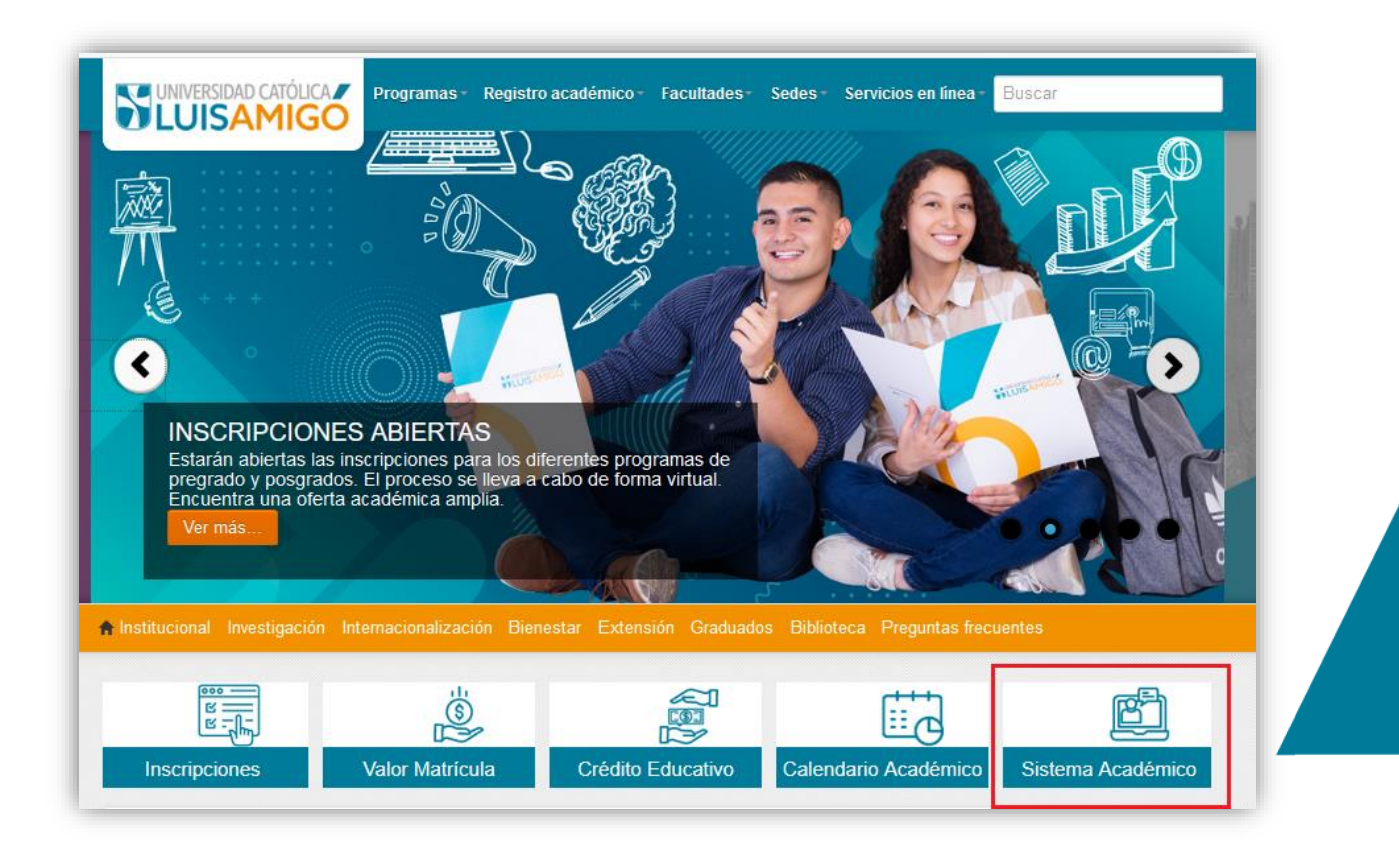

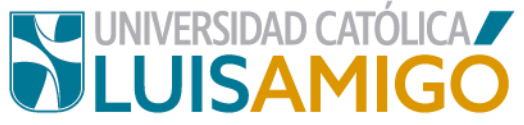

**4.** Ingrese al Sistema Académico con el usuario y contraseña que se le generaron en el momento de la inscripción:

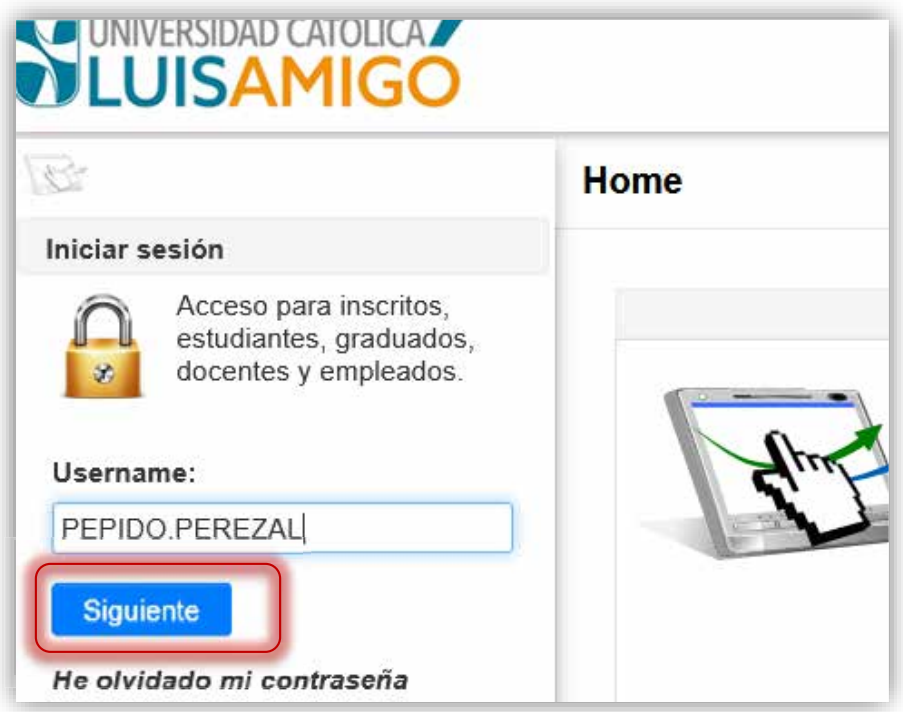

Ya en esta pantalla, debe ingresar su usuario, y dar clic en el botón **siguiente**, una vez el sistema detecta que el usuario es válido, despliega la casilla para ingreso de contraseña:

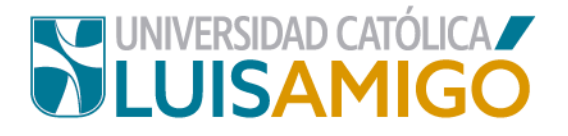

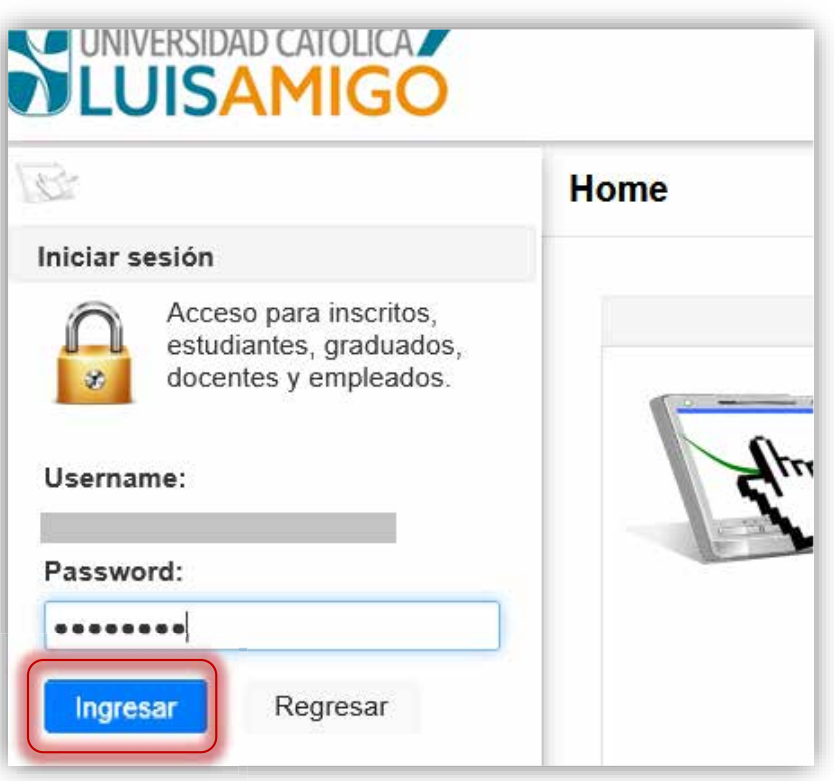

**5.** Ingrese por la opcion Inscripciones (dando clic en el **ícono** o en la palabra **Inscripciones**):

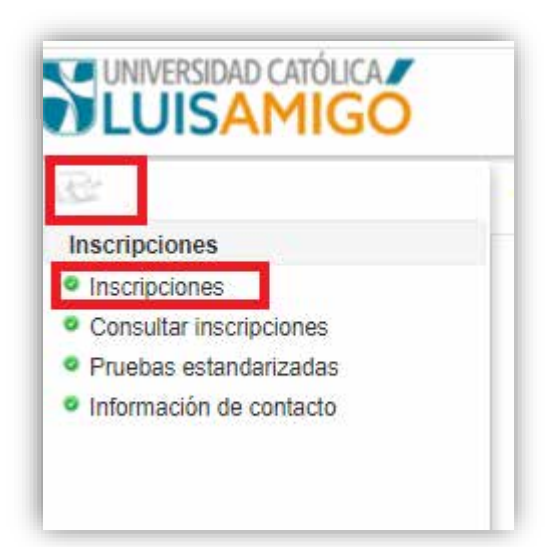

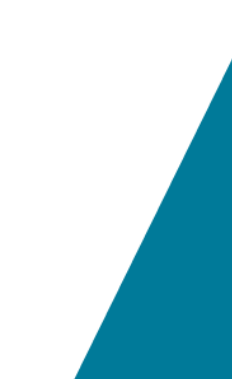

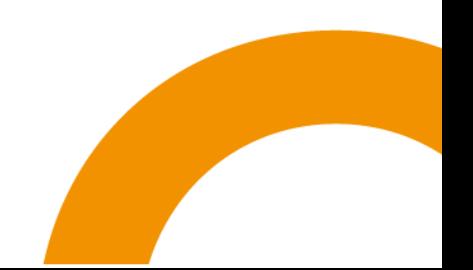

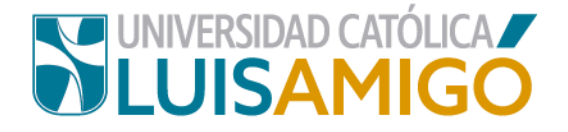

**6.** Ahora le aparece la información de su inscripción, de clic sobre cualquier dato de esta:

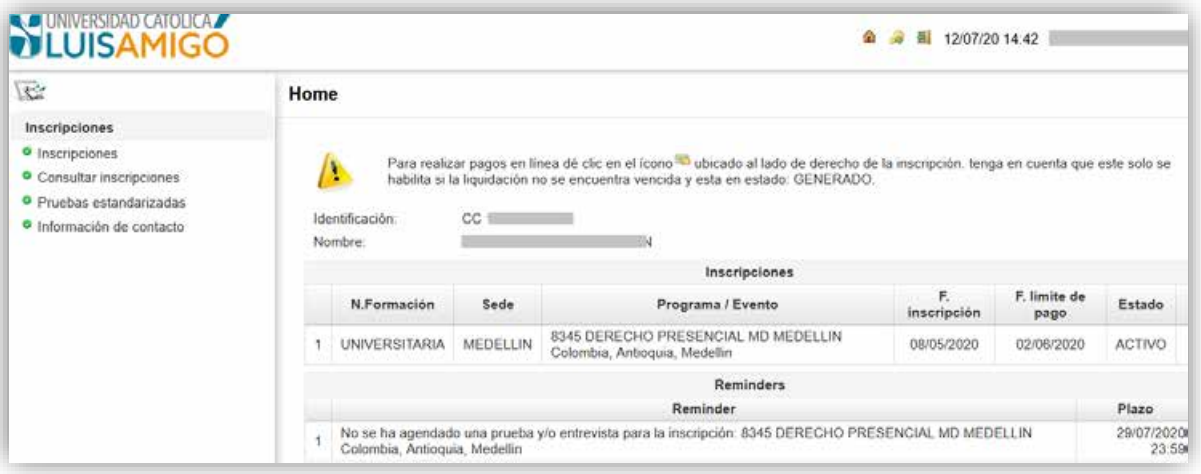

**7.** Para continuar, debe aparecer la siguiente pantalla, de clic en **ver factura**:

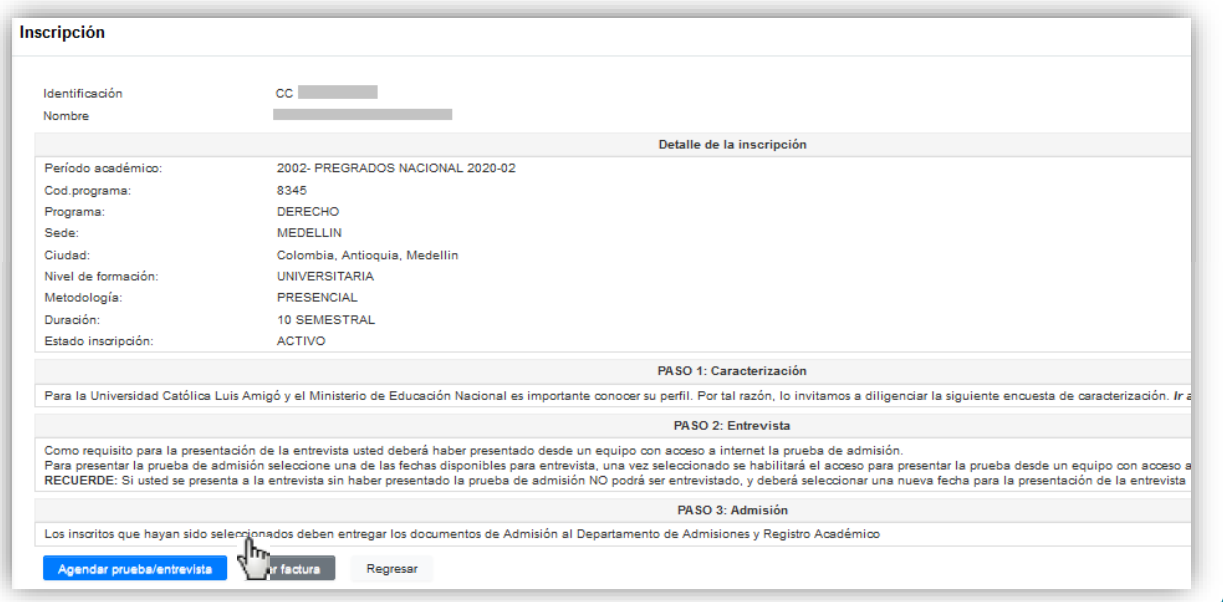

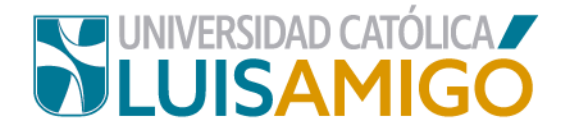

En este momento el sistema registra la inscripción y genera el documento de pago.

Para cancelar el valor de los derechos de inscripción el aspirante tiene dos opciones:

- 1. **PAGO EN BANCO:** Dé clic en la imagen que aparece en la casilla debajo del título **Factura,** como lo indica la imagen anterior, imprima este documento y diríjase a una de las entidades bancarias que aparecen relacionadas en la parte inferior de la factura para realizar el pago.
- 2. **PAGO EN LÍNEA:** Dé clic en el icono y siga las instrucciones que aparecen en Pantalla.

**NOTA IMPORTANTE**: El documento de pago tiene una **fecha de vencimiento** y es válido sólo para el período en el que hizo la inscripción, si deja pasar esta fecha sin hacer el pago, el sistema no le va a permitir un nuevo registro para el mismo periodo, en estos casos debe dirigirse al Departamento de Tesorería de la Universidad, donde le modificaran la fecha de pago, siempre y cuando estemos aún en procesos de inscripción.

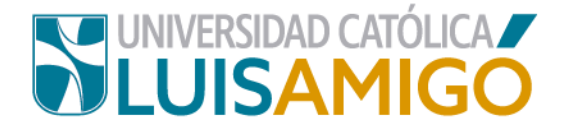

## Universidad Católica Luis Amigó

Sede principal Medellín – Colombia Transversal 51 A Nº 67 B. 90 Tel. +57 (4)4487666 www.ucatolicaluisamigo.edu.co

**Sedes país**

Apartadó – Bogotá - Manizales – Montería

*Producción*  Departamento de Admisiones y Registro Académico Oficina de Comunicaciones y RRPP

Copyright © todos los derechos reservados. Enero de 2021

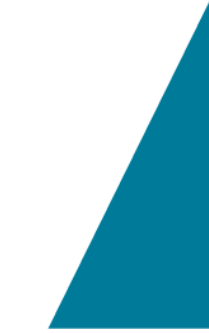

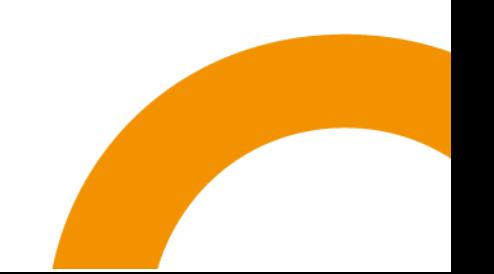